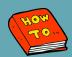

## HOW TO ACCESS FAVORITED & PRE-COMPLETED POWERNOTES FROM PROVIDER VIEW

## **Summary**

Users can now access Pre-Completed and Favorited PowerNotes from the Dynamic Documentation Provider View.

## **PowerNote How To's**

- Saving a Pre-Completed PowerNote:
  - Link
- Saving a Favorite in PowerNote:
  - Link

## <u>Steps</u>

- From Provider View, select the Documents Component
- Select the drop-down button
  - You will now see a list of your Pre-Completed and Favorited PowerNotes

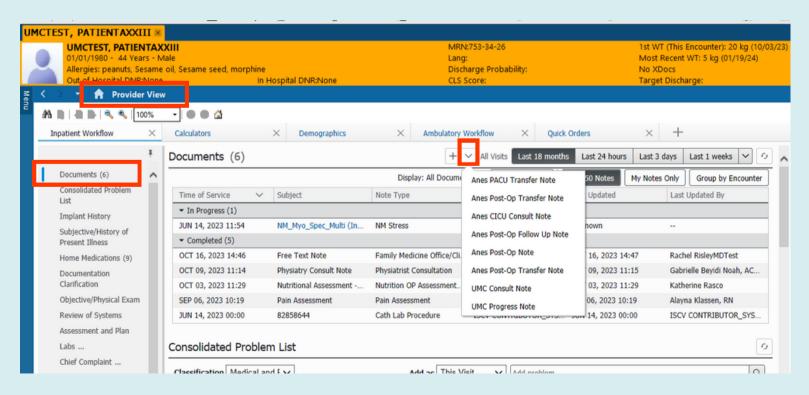